## **Instructions for how to Attend Live and Recorded Webinars in ACAMS New Webinar Platform**

1. Type in ACAMS.org in your web browser and you should see the website below. Next click on "Store" and you should get the screen in Item 2.

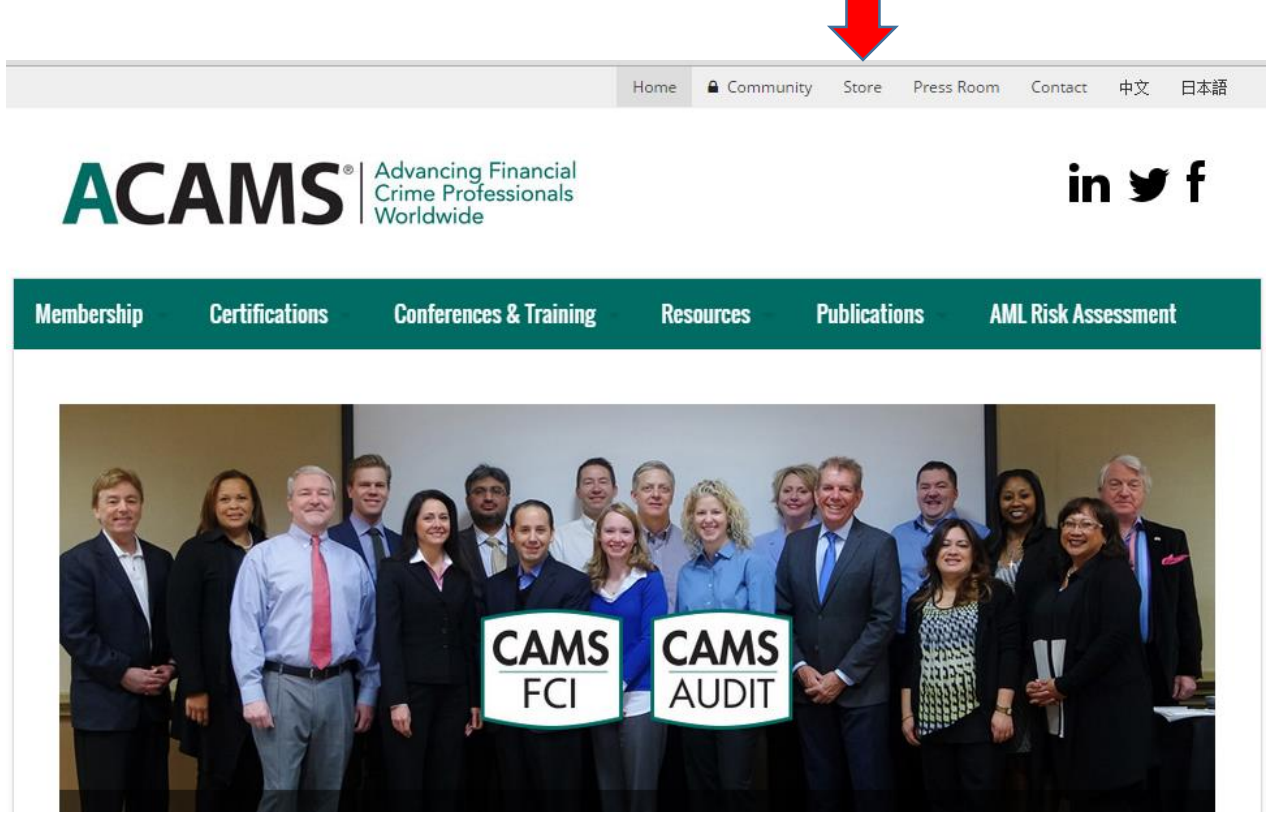

2. Next click on "Login" and you should receive the screen in Item 3 below.

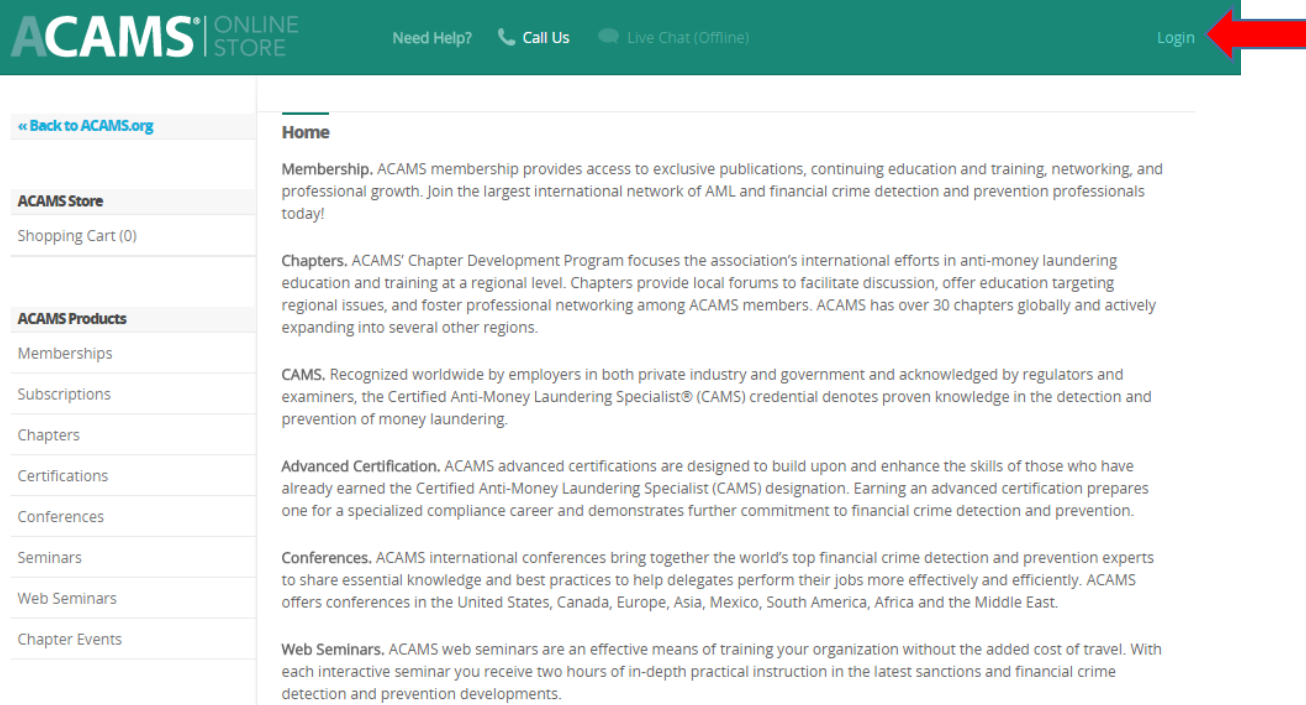

3. Please insert your login credentials when you receive the screen below.

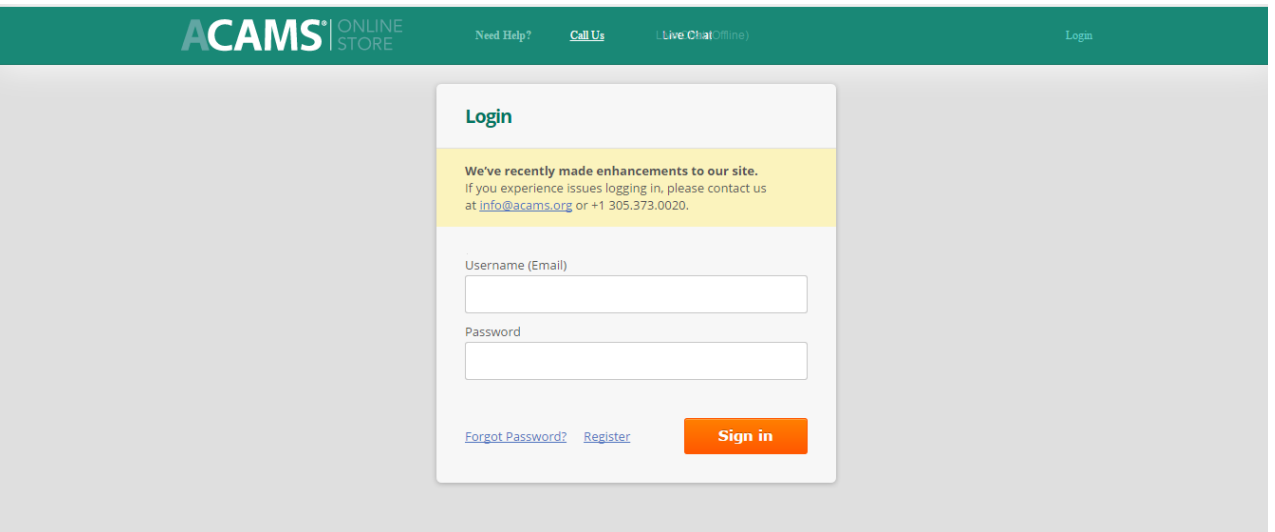

4. Once you have signed into the above screen, you should receive the screen below.

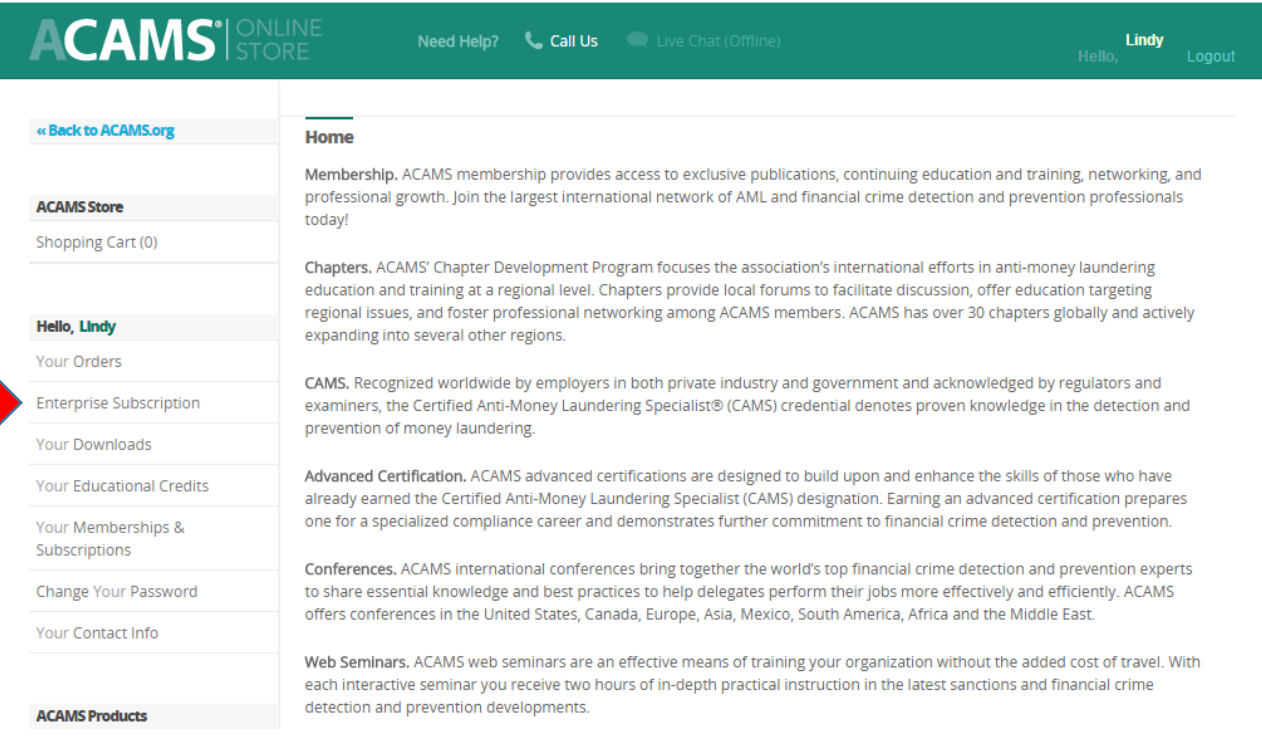

5. Next you should click on "Enterprise Subscription" where you will now be in the new Webinar platform. You can search the Webinar Library, by Level, Region, or Topic. There are two tabs one for Recorded Webinars titled "Live and Recorded" and one for future webinars titled "Upcoming."

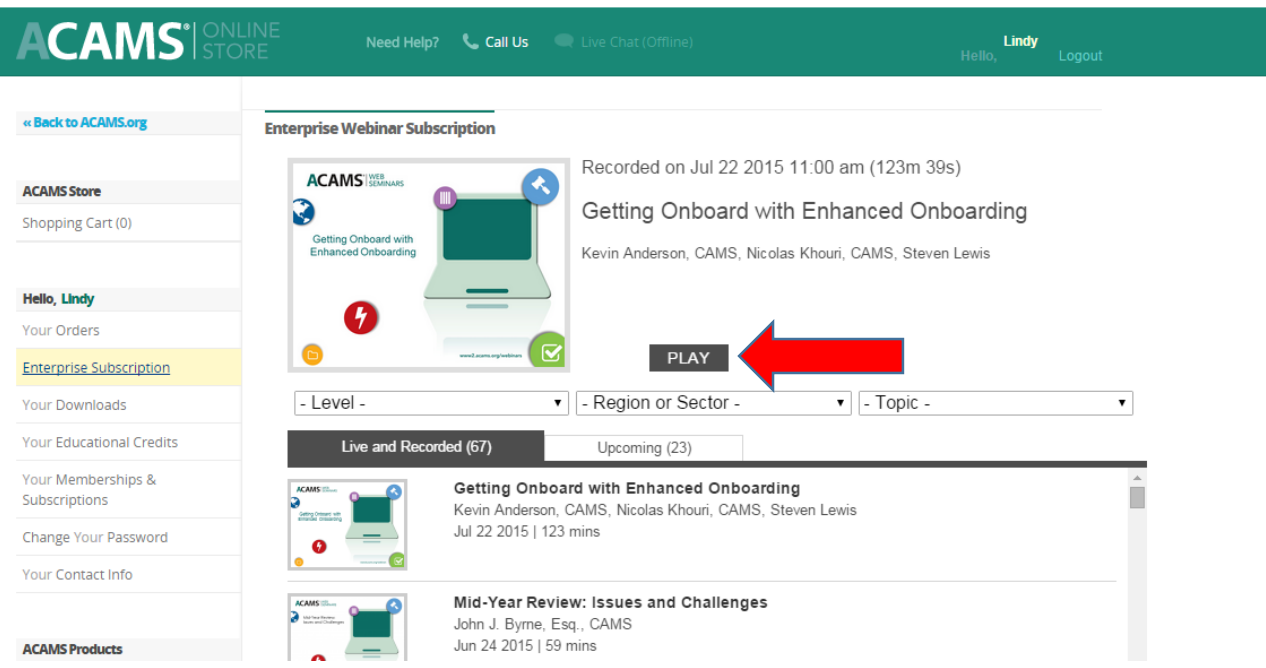

- 6. To access a recorded Webinar just click on the Webinar in the library or if you want to access the most recent recorded Webinar, you just click on the "Play" button above and the webinar will start automatically through the speakers or audio on your computer. There is no more need of phone conferencing.
- 7. If you want to attend a future webinar you would go to the "Upcoming" Tab in the screen below and select the future webinar that you would like to attend.

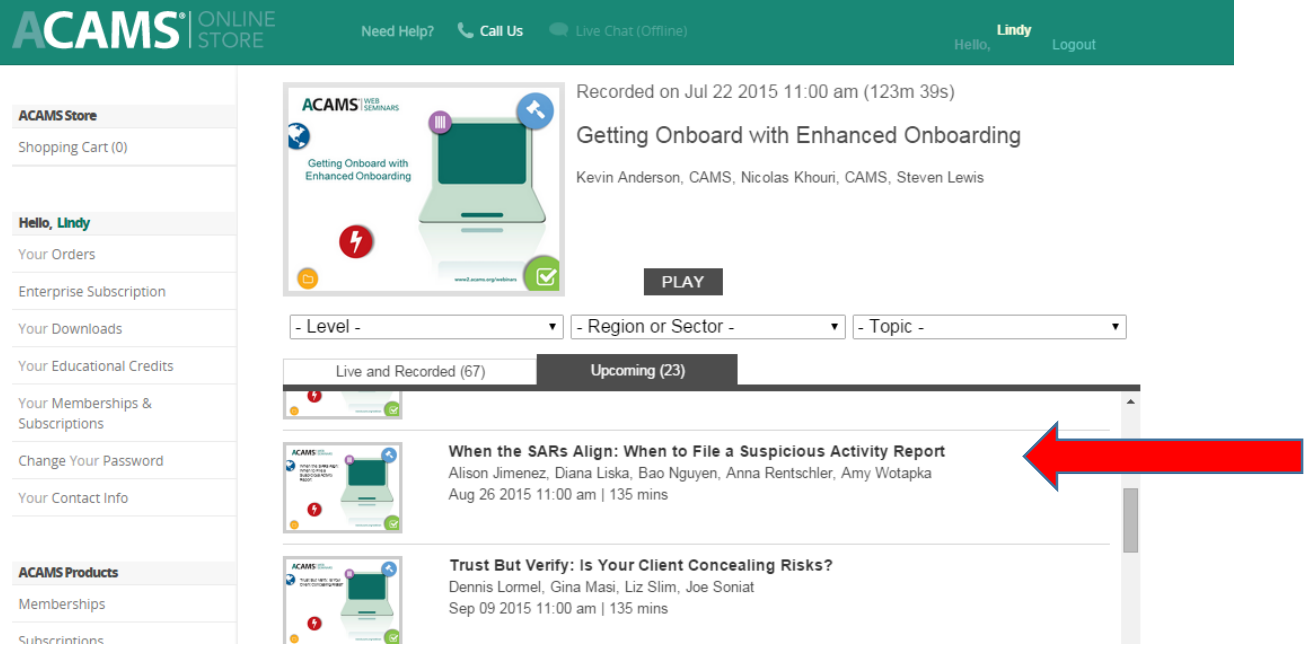

8. I have selected the one for August 26<sup>th</sup> above and you will see the screen below when you are registering to attend a future webinar.

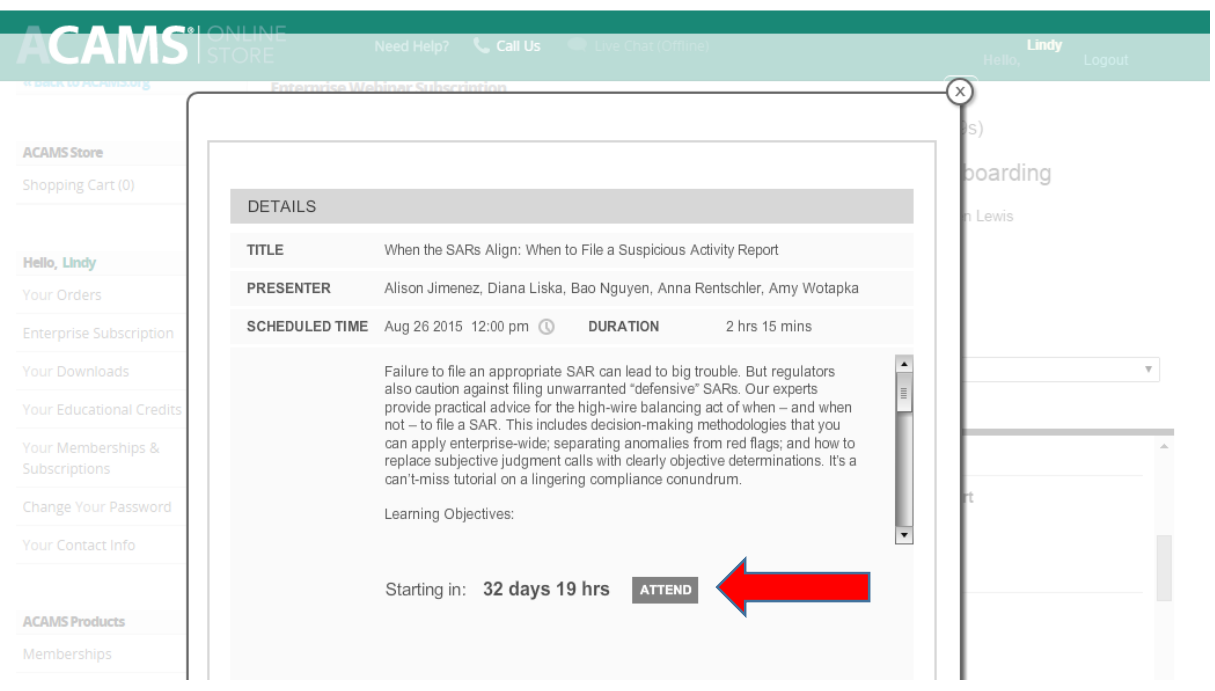

9. Once you click on "Attend" above, you will receive the screen below which allows you to add the event to your calendar by clicking on "Add to Calendar." You will also receive an email from BrightTalk thanking you for attending and you will also receive another "Starting Now" email the day of the webinar, just as another reminder.

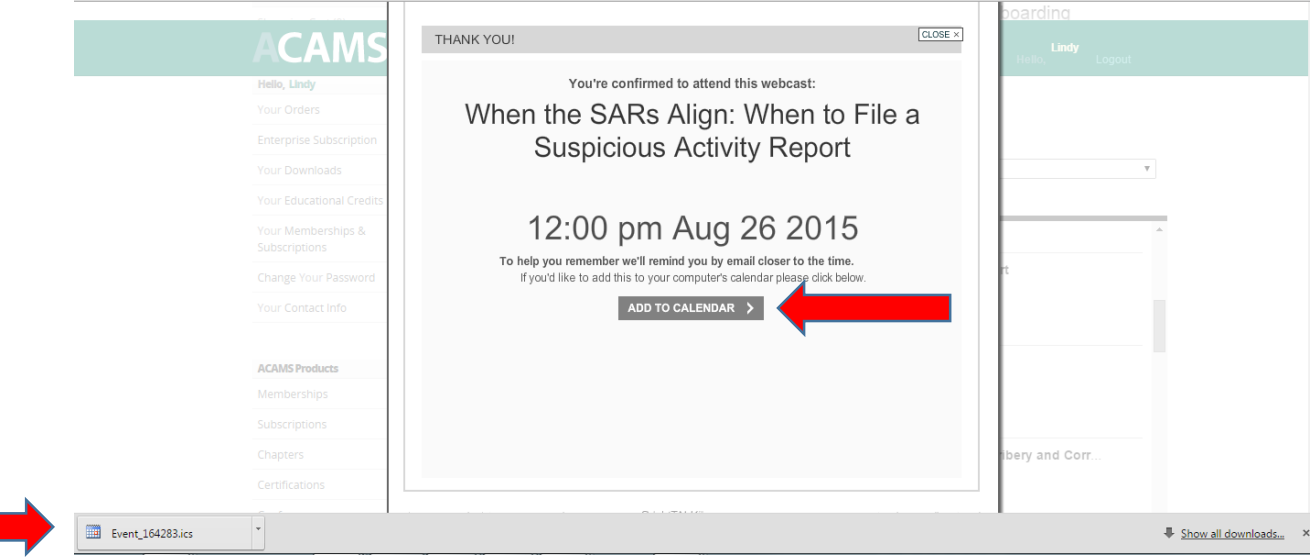

10. If you click on the "Event" above created by Adding the Event to your Calendar, you will receive the following screen, which once you "Accept" will automatically add it to your Outlook calendar and remind you of the event.

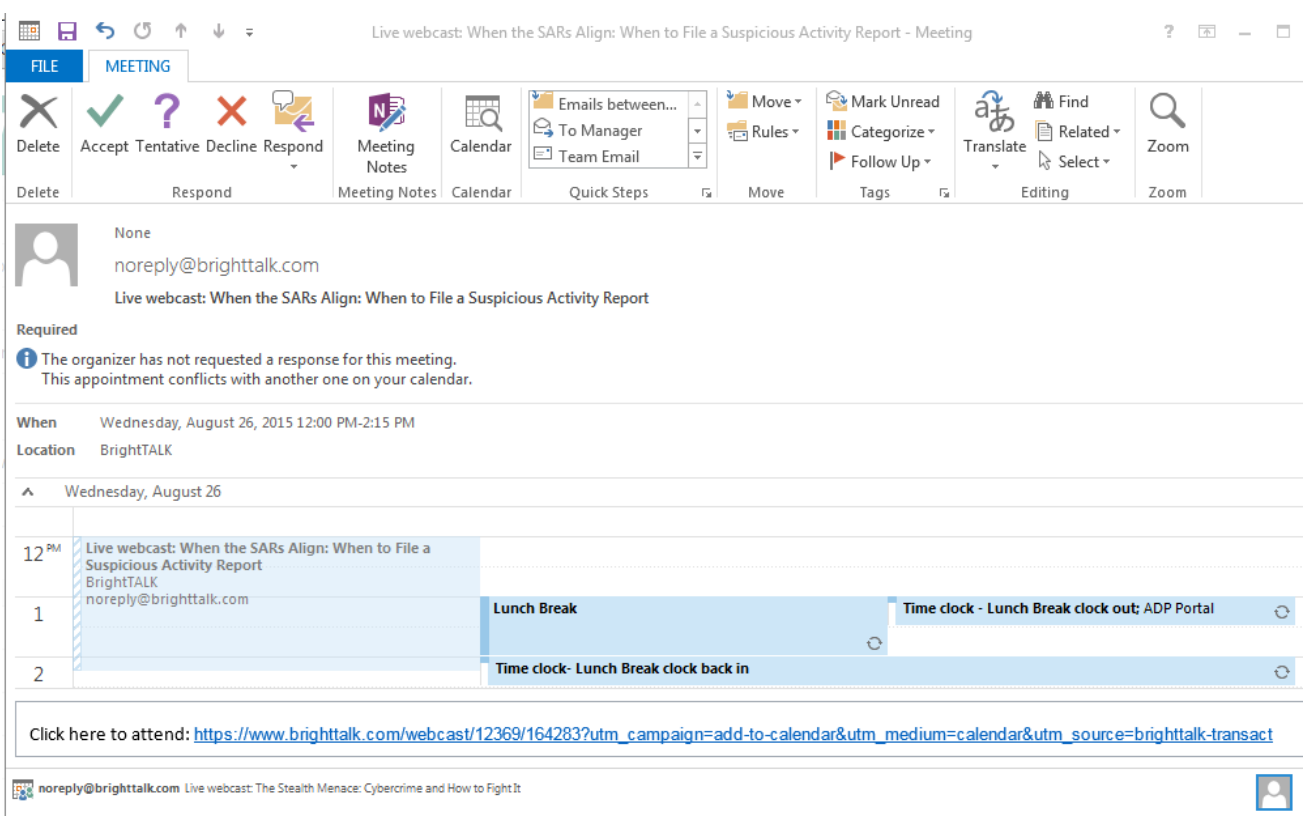

11. If you need further training on this access, please feel free to reach out to me. My contact information is below.

> Lindy Thomas Client Relationship Specialist (Enterprise) **ACAMS®** 80 Southwest 8<sup>th</sup> Street, Suite 2350 Miami, FL 33130 o: 786.871.3026 [lthomas@acams.org](mailto:lthomas@acams.org) [www.acams.org](http://www.acams.org/) [www.acamstoday.org](http://www.acamstoday.org/) [www.moneylaundering.com](http://www.moneylaundering.com/) Follow us on Twitter! [@acams\\_aml](http://www.twitter.com/acams_aml)